## **Построение диаграмм и графиков** в **MS EXCEL**

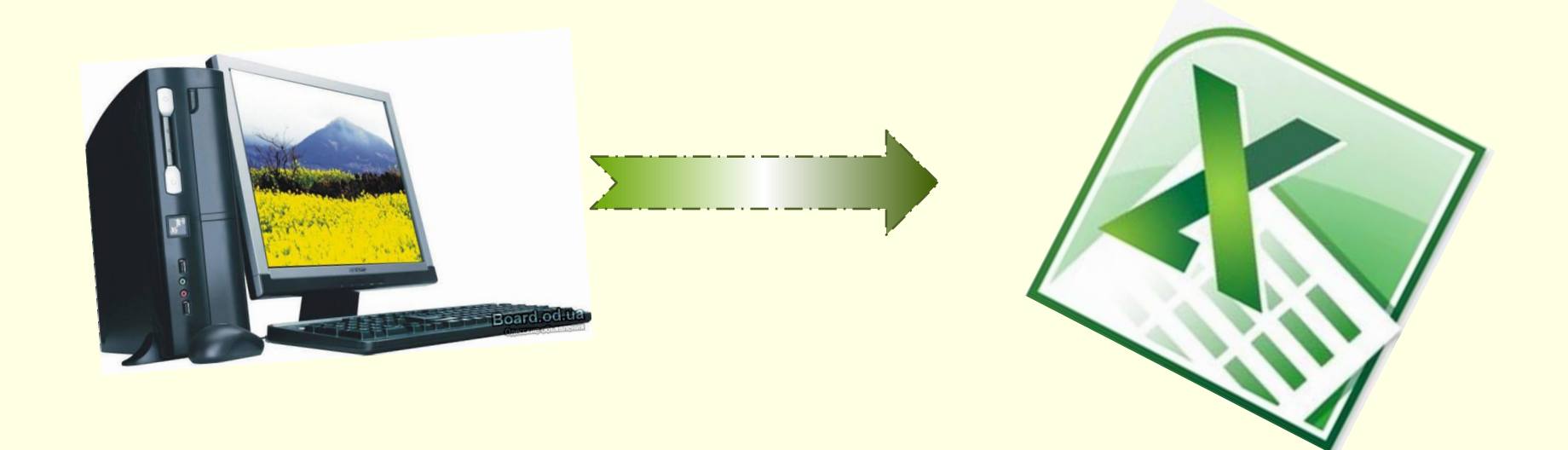

Преподаватель информатики и специальных дисциплин: Пысенкова Л. А.

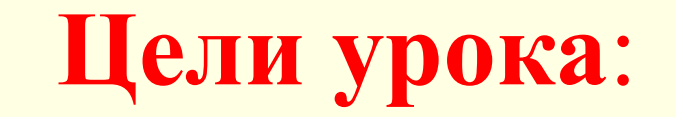

- повторение и закрепление изученного материала
- изучение информационной технологии построения и редактирования различных видов диаграмм и графиков
- закрепление знаний по теме при выполнении практических заданий

#### **Основная особенность ЭТ**

- возможность устанавливать связь между данными, расположенными в разных ячейках (посредством формул) ↓ **динамика вычислений**

# **Электронная таблица (ЭТ)**

**– программное средство (приложение), предназначенное для обработки и хранения больших массивов числовой информации и их графического представления.**

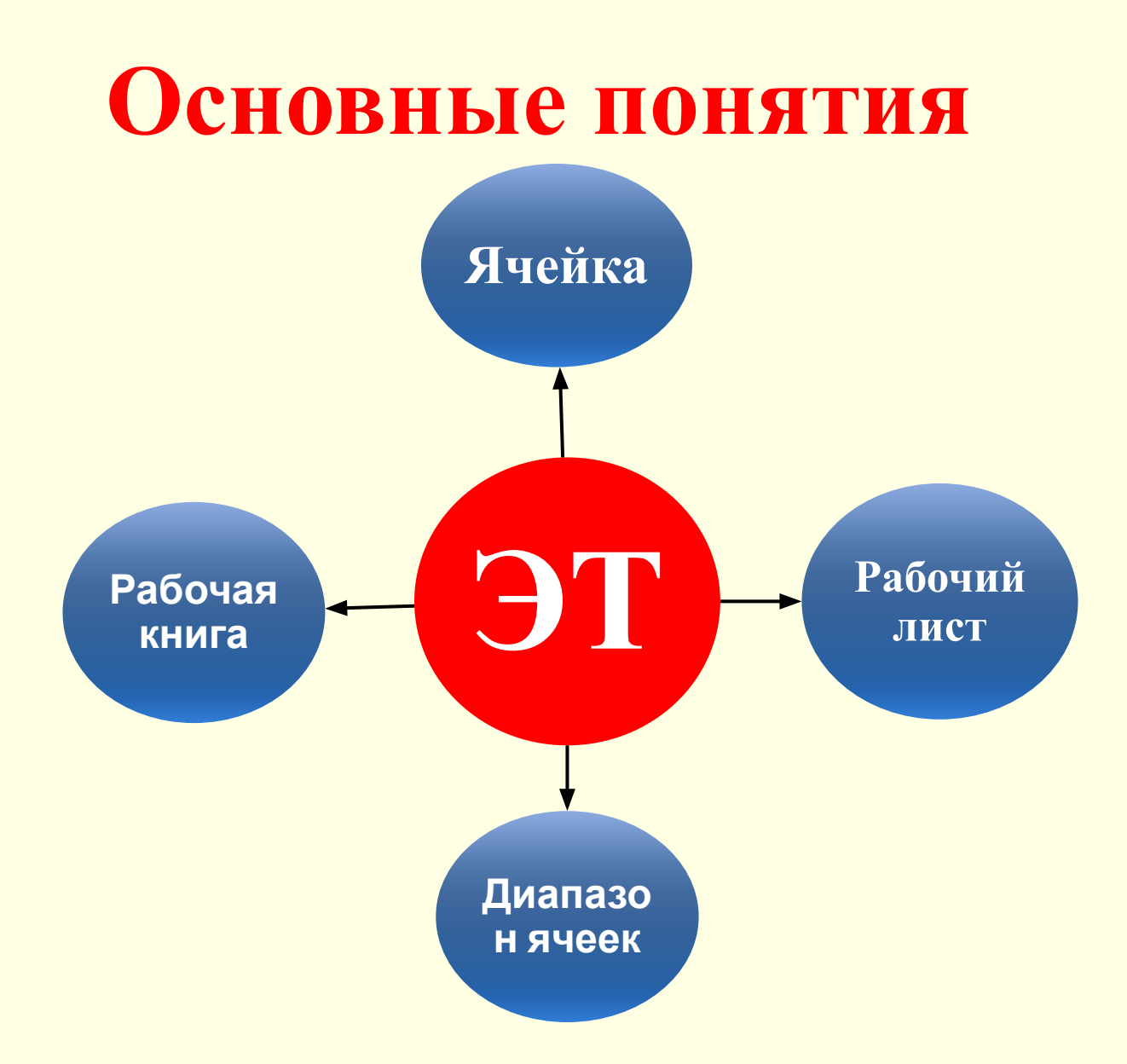

#### **Рабочая книга**

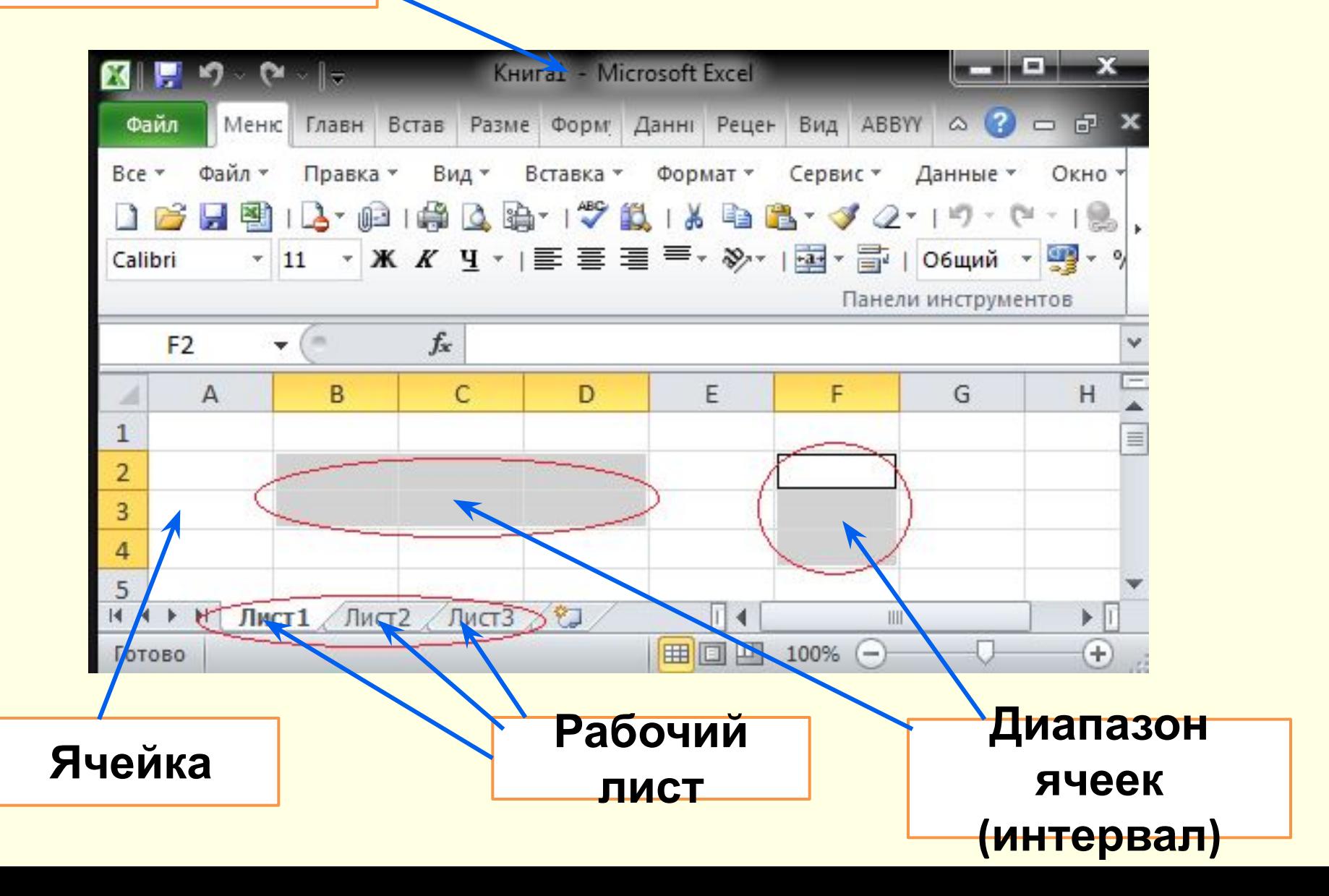

**Рабочая книга – отдельный файл электронной таблицы, состоящий из листов.**

**Рабочий лист – отдельная электронная таблица, состоящая из строк и столбцов.**

#### **Примечание:**

в разных версиях Excel количество строк и столбцов различно.

Например:

**Excel 2010**: количество строк – 1 048 576 (**Shift+Ctrl+↓**) количество столбцов – 16 384 (**Shift+Ctrl+**→).

**Ячейка (клетка) – минимальный элемент таблицы, расположенный на пересечении строк и столбцов.**

Обращение к ячейке – по имени столбца и номеру строки. Таким образом, **Имя ячейки** – это имя столбца(буквы латинского алфавита) и **номер строки.**

Пример: **В2 Имя**

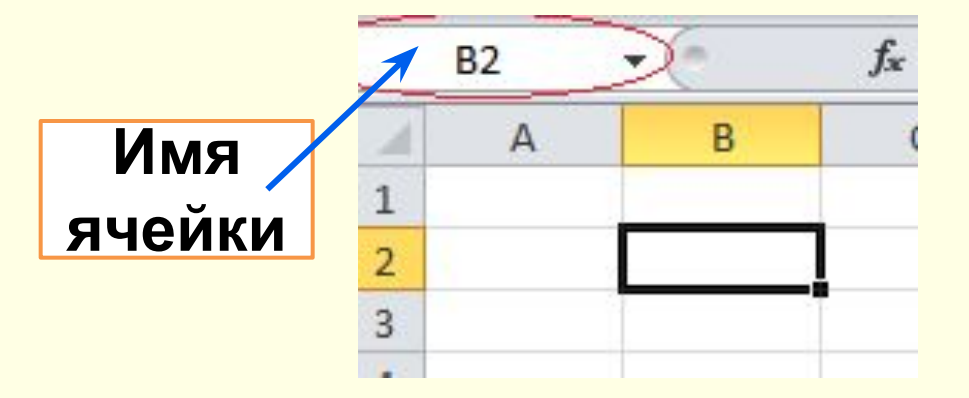

**Диапазон (интервал) ячеек – прямоугольный блок последовательных ячеек.**

Диапазон ячеек задается адресами своих верхней (левой) и нижней (правой) границ.

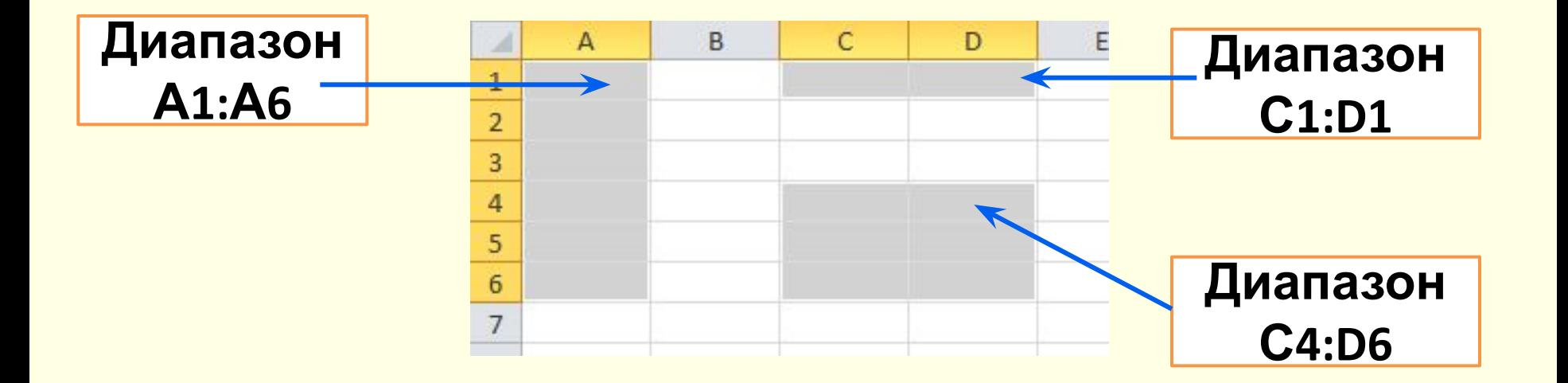

**Каждая ячейка ЭТ может быть использована для хранения трех основных типов данных (в различных форматах):**

- **1) чисел**;
- **2) текста**;
- **3) расчетных формул**.

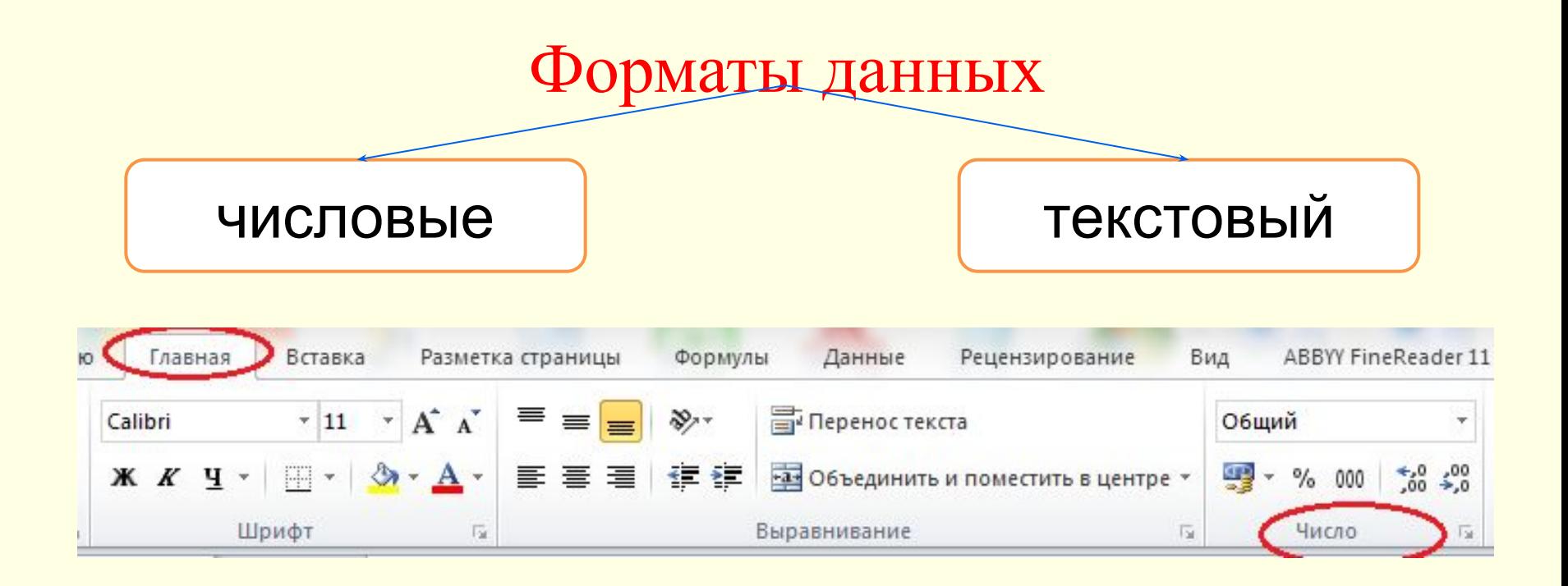

*Вкладка* Главная → Число (Контекстное меню  $\rightarrow$  Формат ячеек)

По умолчанию для представления данных в ячейках ЭТ используется **общий формат** – отображение и текстовых и числовых значений произвольного типа.

#### **Числовые форматы данных**

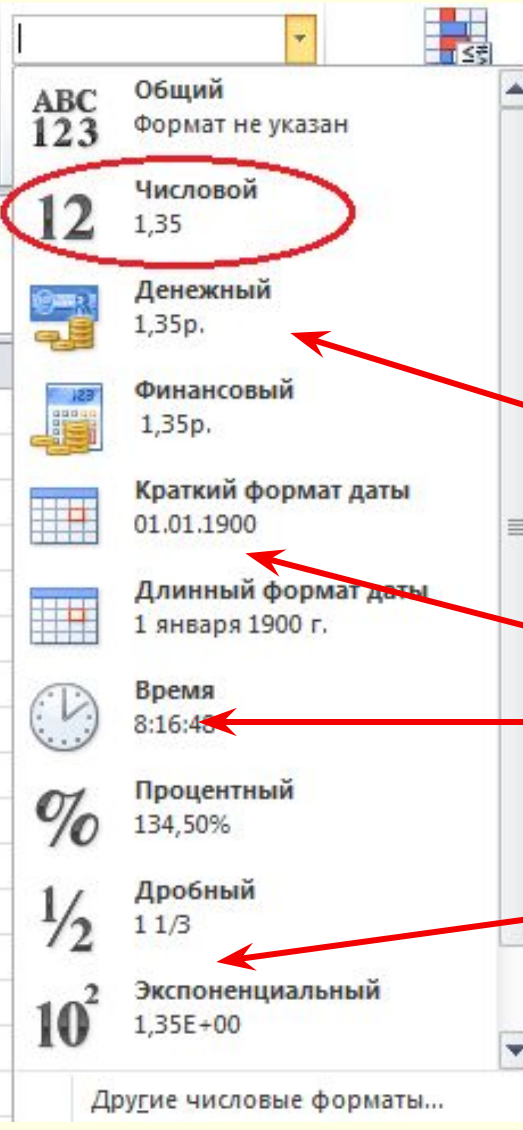

По умолчанию для отображения чисел используется формат *числовой*, который отображает два десятичных знака после запятой. Используются и специальные форматы: **финансовый и денежный** (для проведения бухгалтерских расчетов)**;** а также для хранения **дат** и **времени**. Если число содержит большое количество разрядов, то используют **экспоненциальный формат**.

Числа выравниваются в ячейке по правому краю (поразрядное выравнивание)

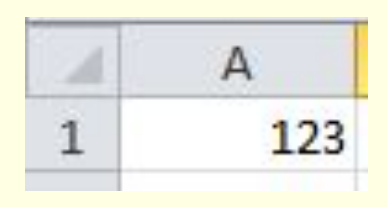

#### **Формулы**

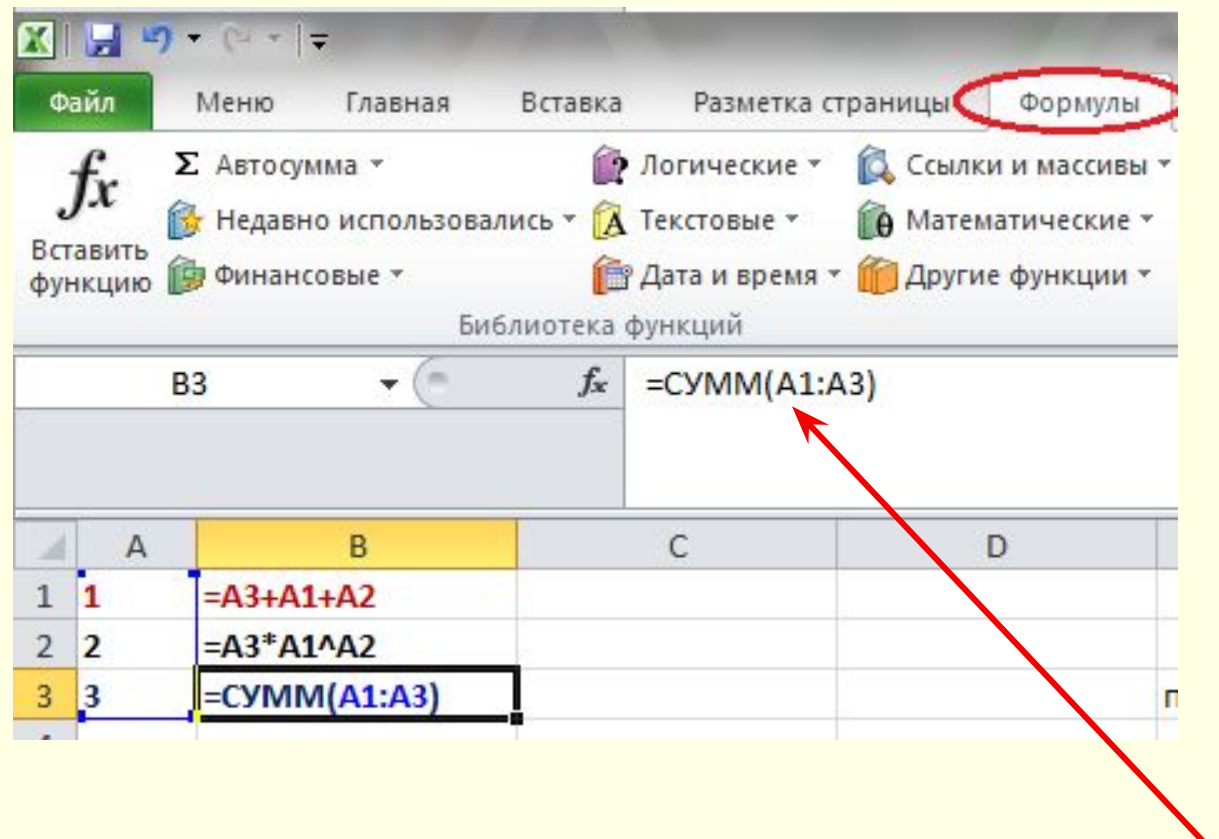

Формула в ЭТ может включать в себя числа, имена ячеек, функции и знаки математических операций. Для записи формул используется специальная строка панели управления **– строка формул**

Формула должна начинаться со знака равенства. В формулу не может входить текст

# **Работа с листами**

- Рабочая книга ЭТ состоит из листов. По умолчанию, в Excel содержится три листа: **Лист1, Лист2, Лист3**.
- Имена листов можно **изменять**

**Меню правой кнопки→ Переименовать (или двойной щелчок лев. кнопки мыши)**

• Имена листов можно  **удалять** и **вставлять**.

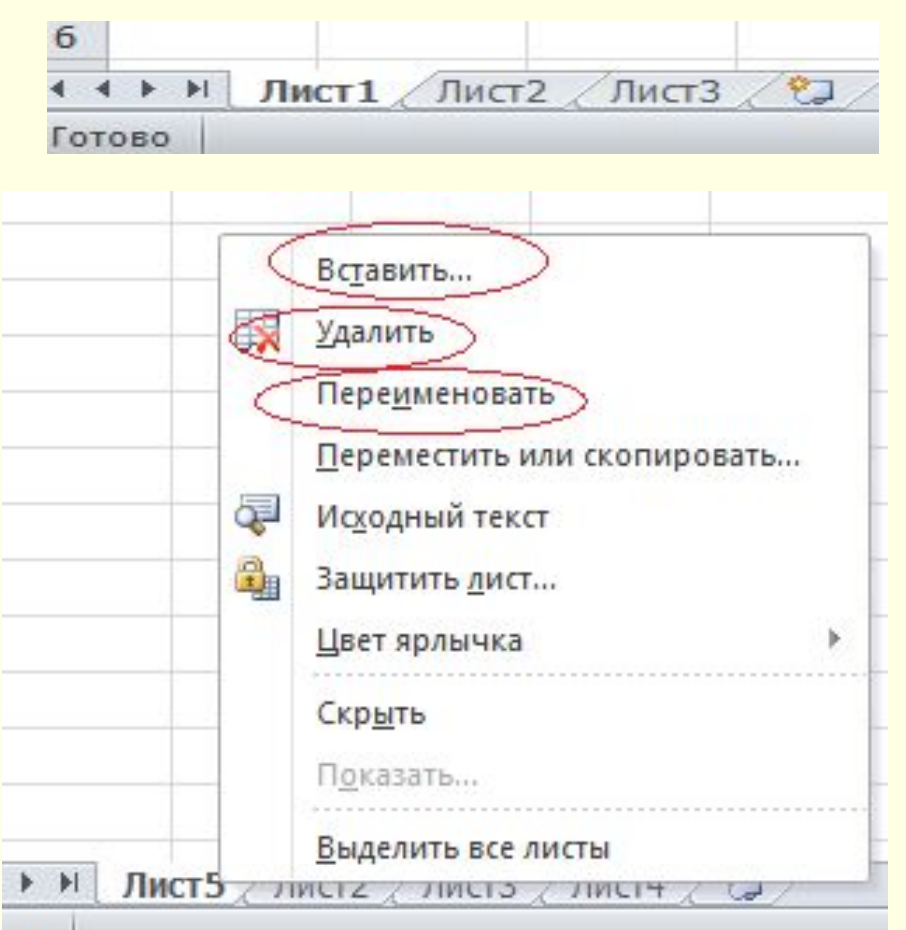

#### **Основные действия над ячейками**

Ввод **текста**, **чисел** и **формул**.

- **Выделение** (осуществляется путем наведения курсора на нужную ячейку (диапазона); посредством щелчка левой кнопки мыши). Курсор принимает знак
- **Перемещение (и замещение).** Осуществляется путем выделения ячейки (или диапазона) у ее границы и перетаскивании курсора в нужное место (при удержании лев. кнопки мыши). Курсор принимает знак

$$
\overbrace{\phantom{aaaa}}^{\raisebox{-1ex}{$\uparrow$}}\rightarrow
$$

# **Основные действия над ячейками**

#### **Копирование**:

- **мультиплицирование** – заполнение схожими данными (например, копирование формулы);

- **автозаполнение** – заполнение одним и тем же значением или членами прогрессии и последовательности дат (осуществляется путем перетаскивания курсора слева направо/сверху вниз (**перемещение**) при выделении ячейки в крайнем нижнем краю).

При этом курсор

изменяет знак на

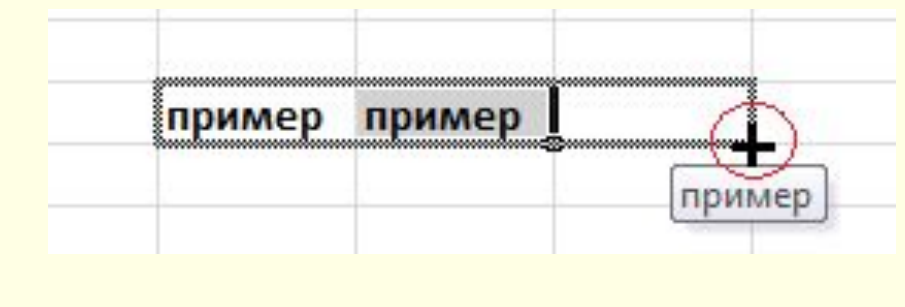

# **Типы диаграмм Линейчатая диаграмма**

#### Диаграммы этого типа удобны для наглядного **сравнения нескольких величин**

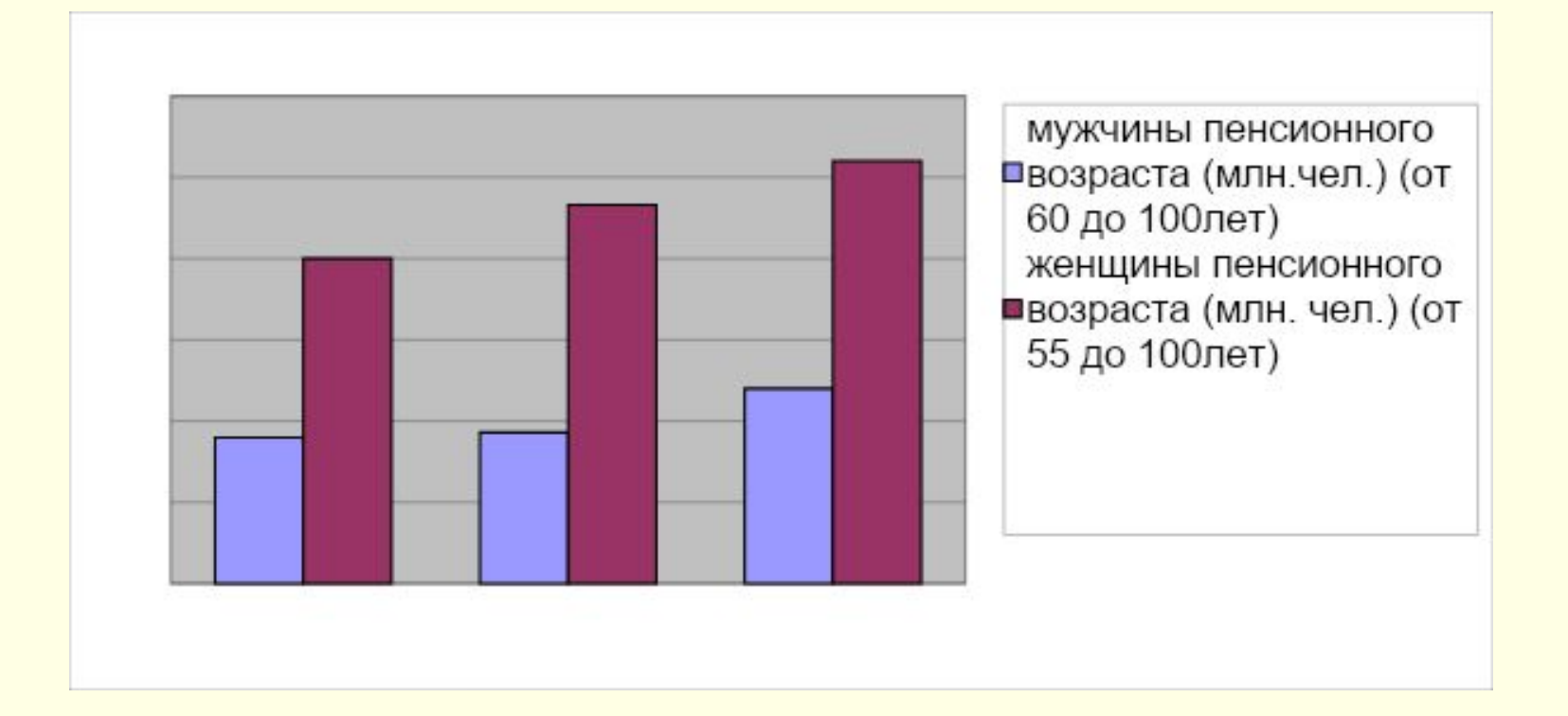

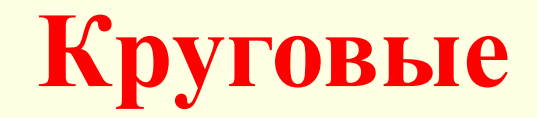

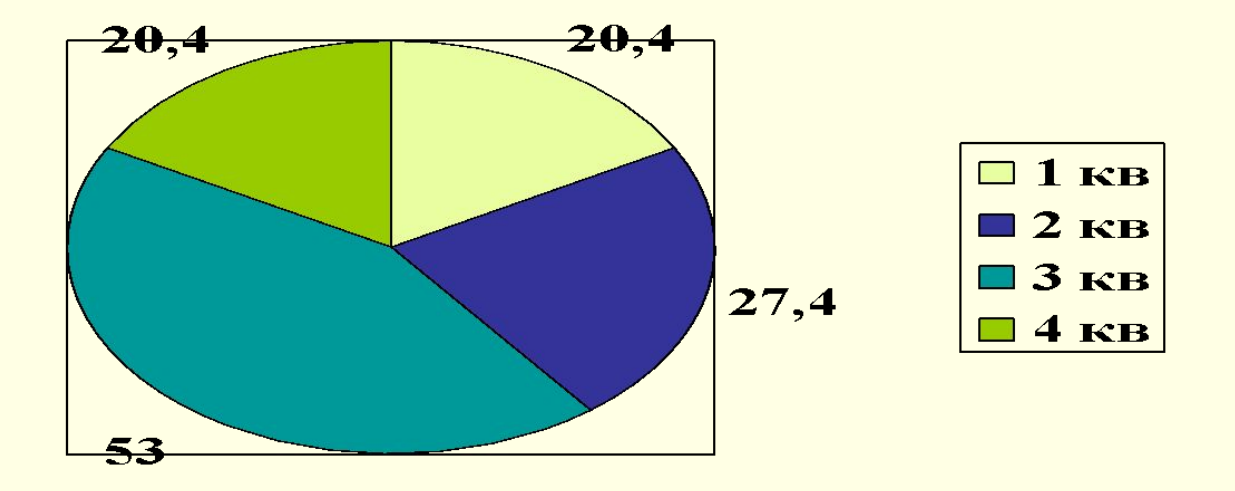

**Круговая диаграмма** может показать только один ряд данных. Выбор данного типа определяется соображением целесообразности и наглядности

# **График (полигон)**

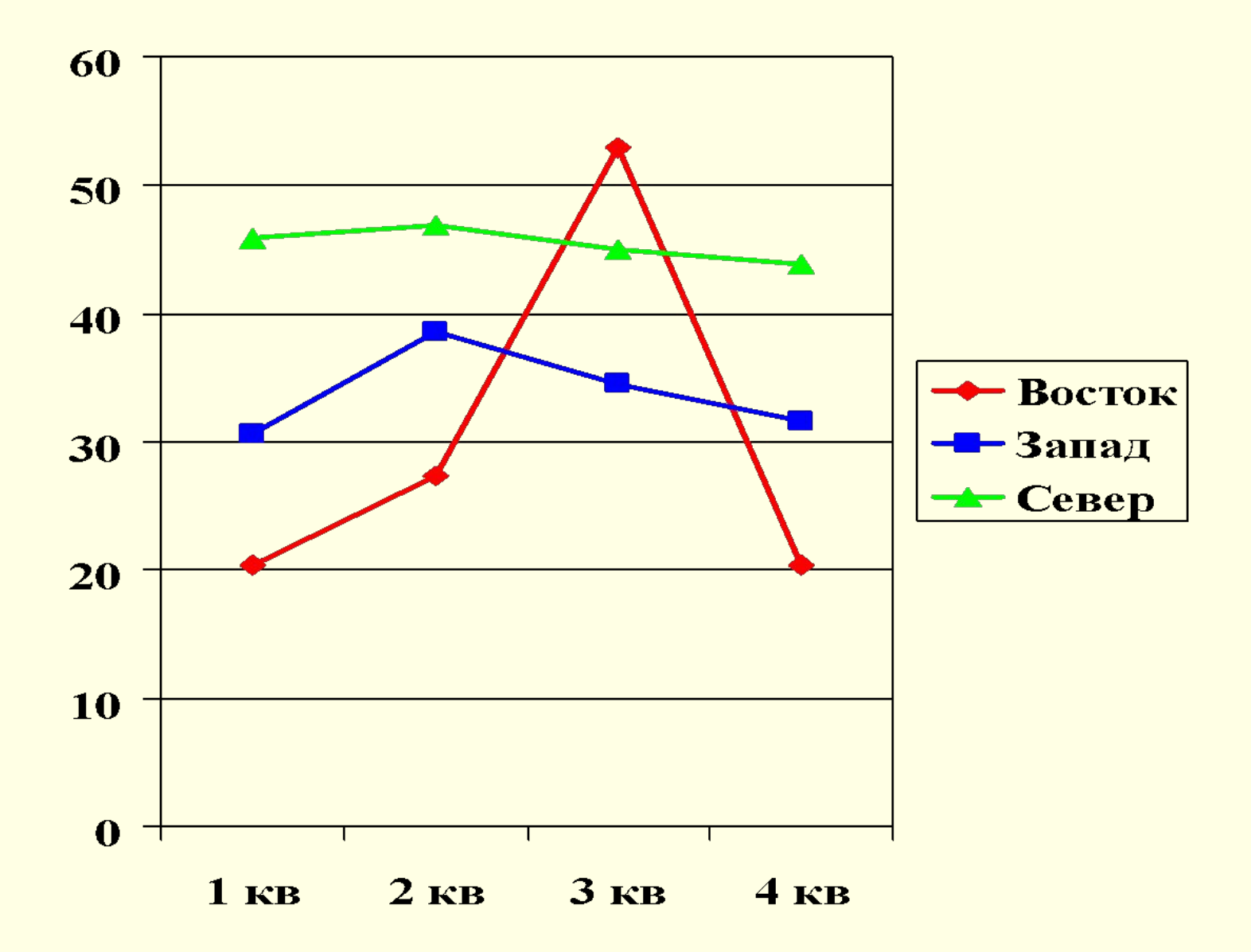

#### **Типы диаграмм С областями**

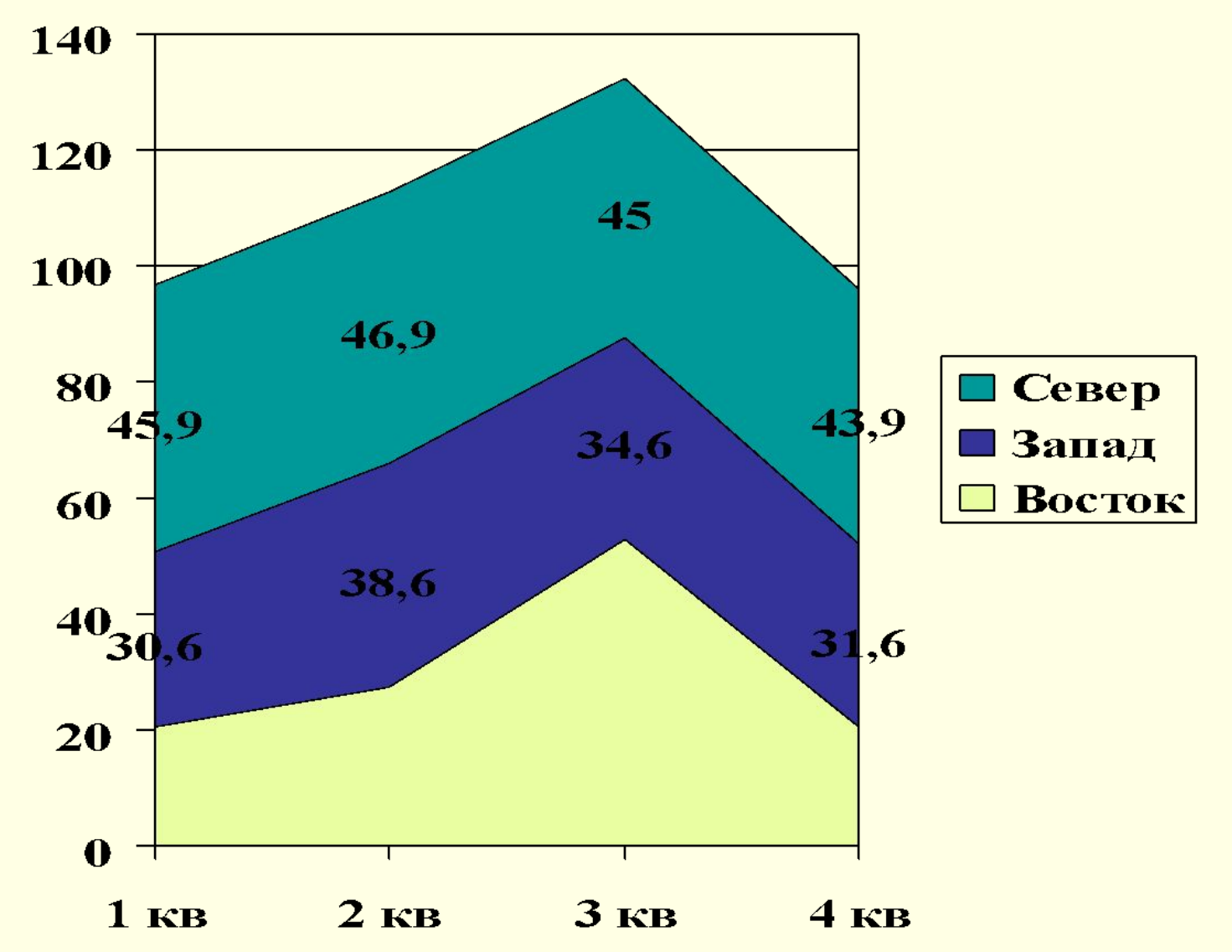

# **Типы диаграмм**

**• Гистограмма** отображает значения различных категорий,

позволяет показать

несколько рядов данных

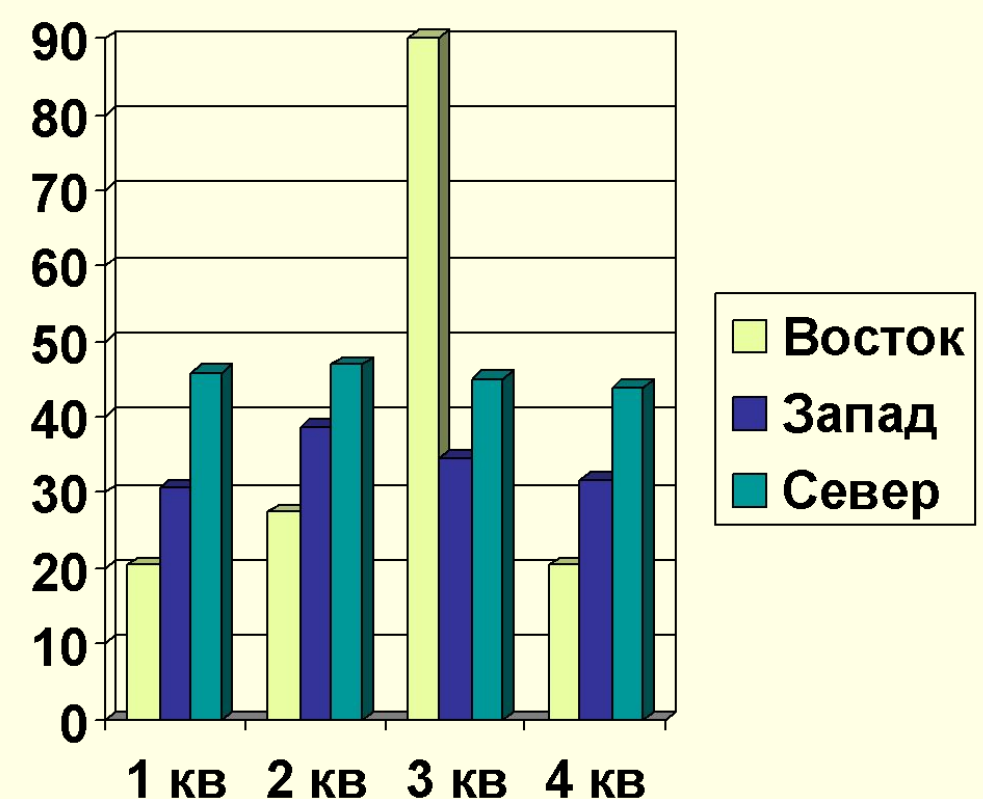

Отражение ресурсов

# **Объекты диаграммы**

- **• область диаграммы** область, в которой находятся все элементы диаграммы;
- **• заголовок** служит для пояснения данных, представленных на диаграмме;
- **• метки (маркеры) данных** символы (столбики, точки, сектора и т. д.) на диаграмме, изображающие отдельный элемент данных;

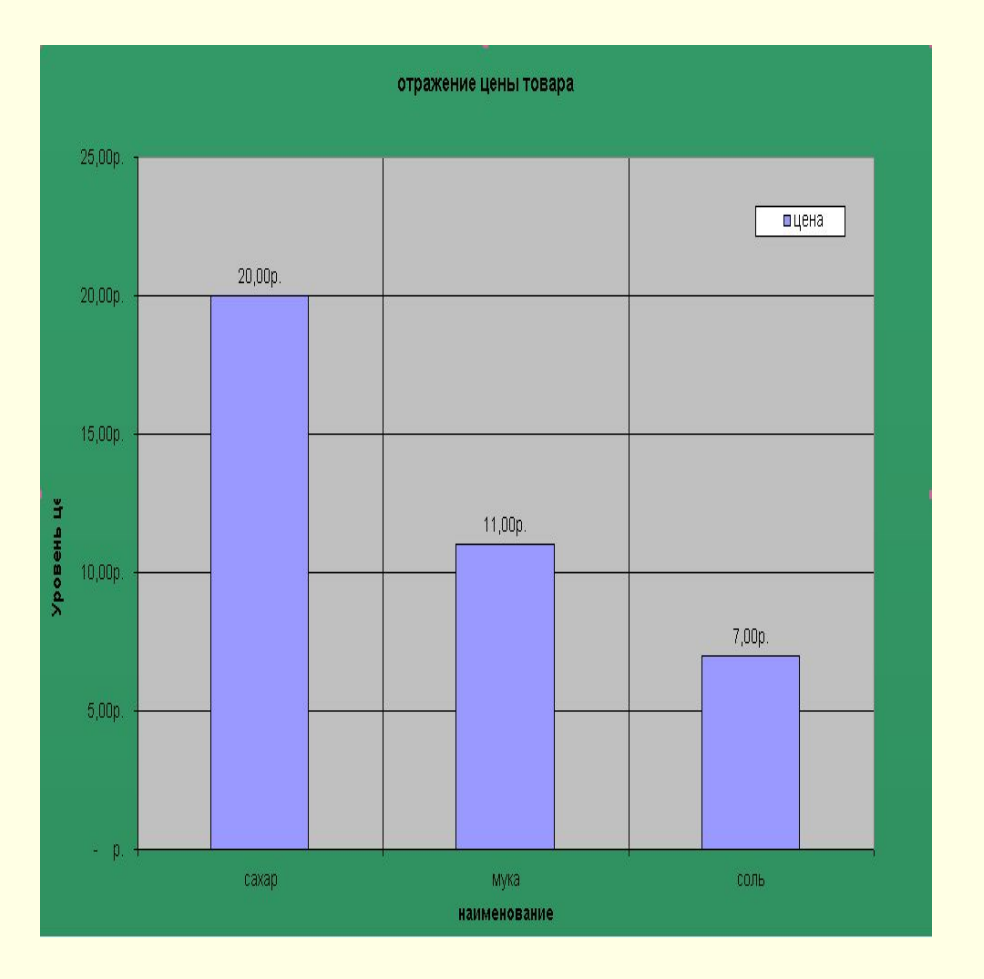

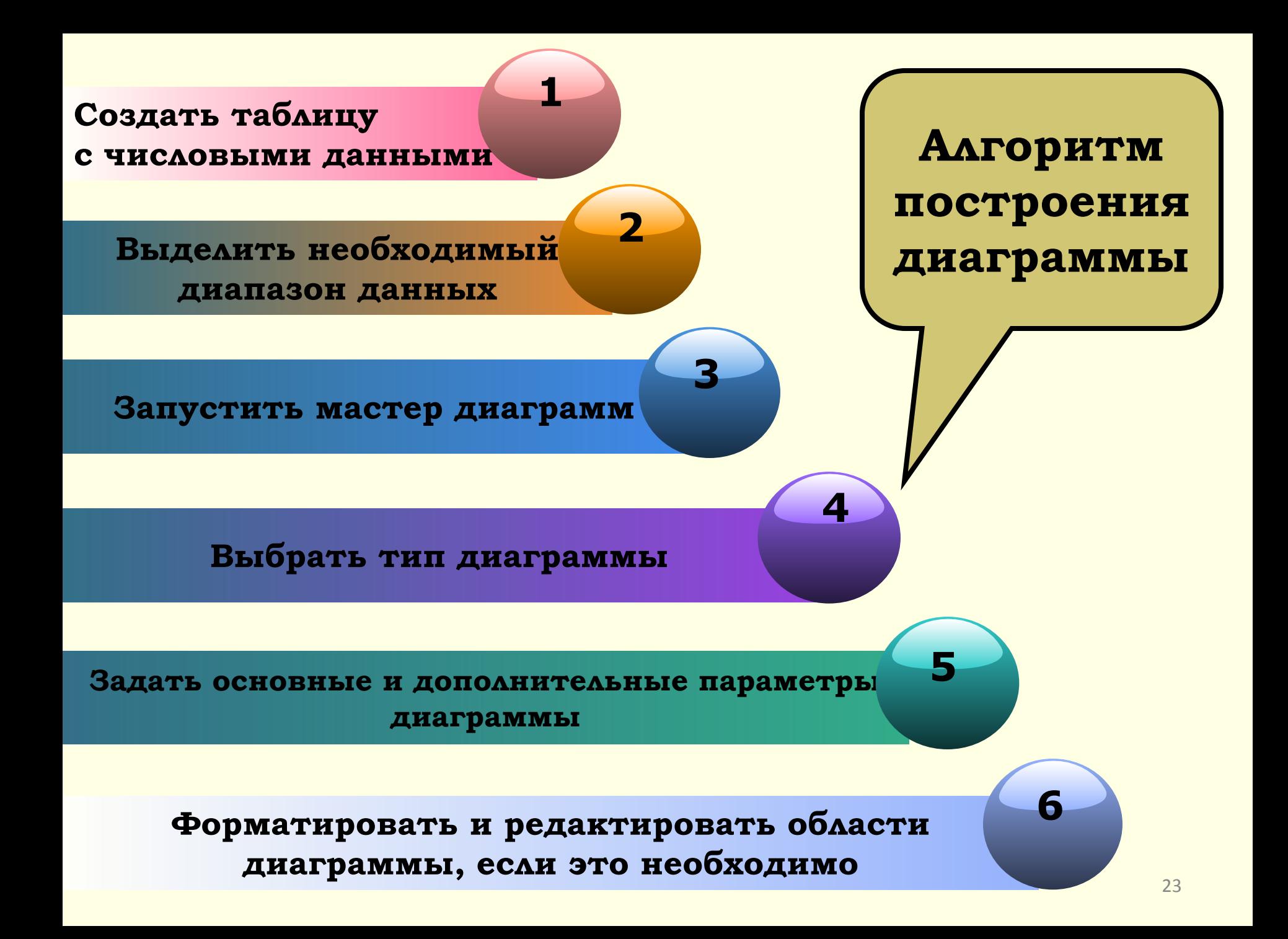

# **Применение диаграмм для решения математических задач**

**Построение графиков функций**

# **Приступаем к работе!(ТБ)**

**Если ты хороший мальчик, то не суй в розетку пальчик, проводами не играй: не известно есть ли рай**

**Если сбой дает машина, терпение Вам необходимо, Не бывает без проблем Даже с умной ЭВМ!**

**Разрешать работу строго с разрешения педагога, И учтите: Вы в ответе, за порядок в кабинете!**

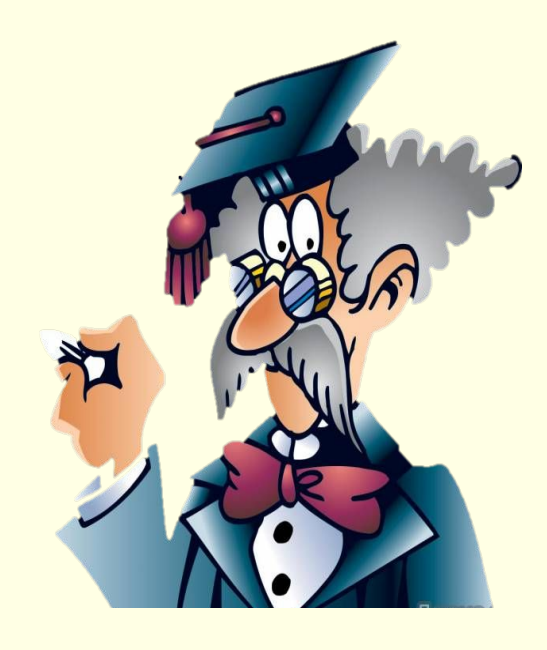

Алгоритм построения графиков функций

- Составить таблицу значений переменной *у* и *х*
- Выделить таблицу
- В мастере диаграмм выбрать тип диаграммы *точечная*.
- Оформить график.

# **Построить график функции у = sin x**

- Программа будет строить график по точкам: точки с известными значениями будут плавно соединяться линией. Эти точки нужно указать программе, поэтому, сначала создается таблица значений функции  $y = f(x)$ .
- Чтобы создать таблицу, нужно определить отрезок оси ОХ, на котором будет строиться график и шаг переменной х, т.е. через какой промежуток будут вычисляться значения функции.

## Задача 1. Используя, мастер Функций и мастер Диаграмм построить график функции **y=sin x** на интервале [-540<sup>0</sup>,+540<sup>0</sup>] с шагом + 90

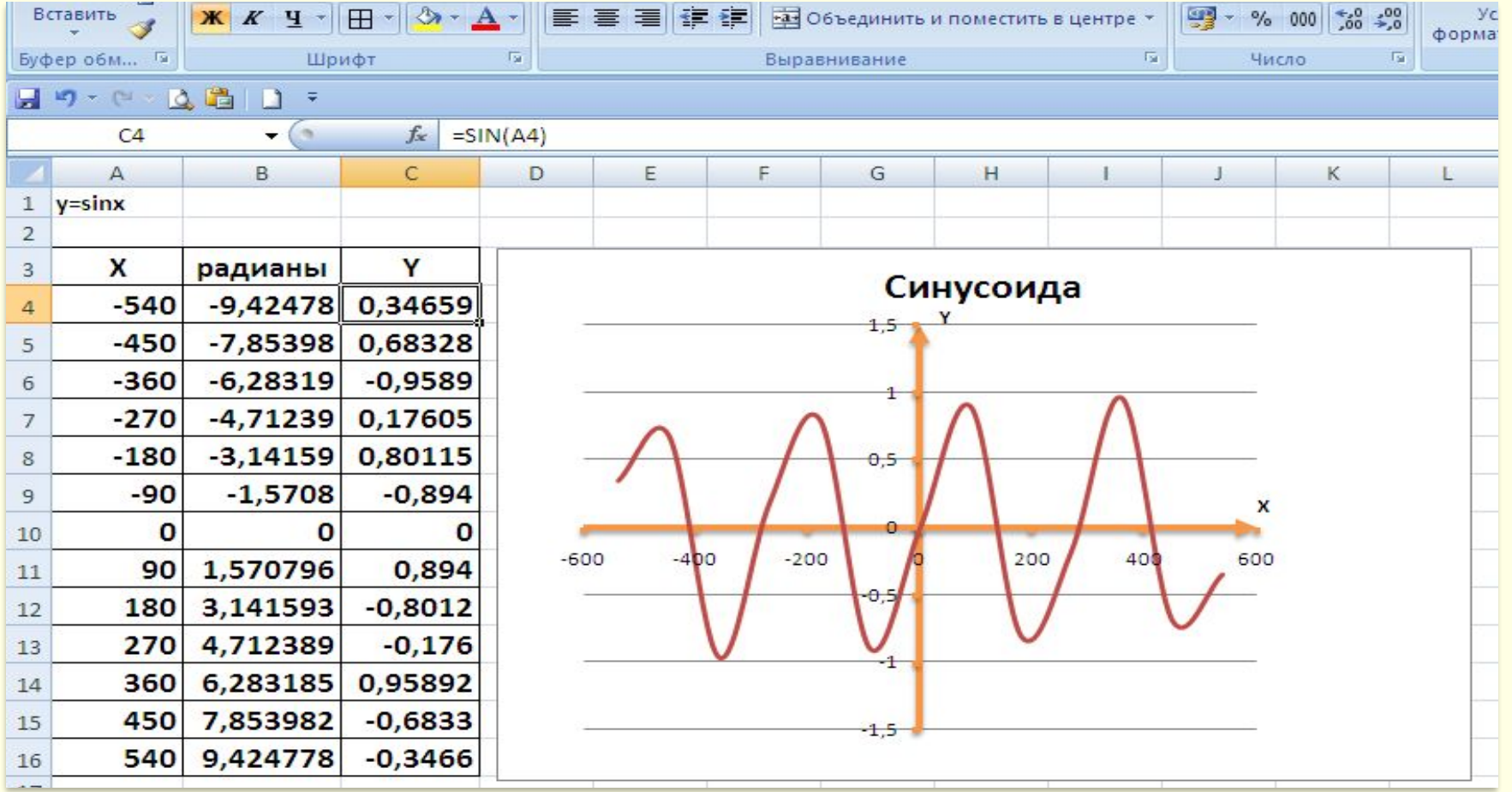

#### **Задача 2.** Используя, мастер Функций и мастер Диаграмм построить график функции  $y=x^3$  на интервале  $[-7, +7]$  с шагом  $+1$

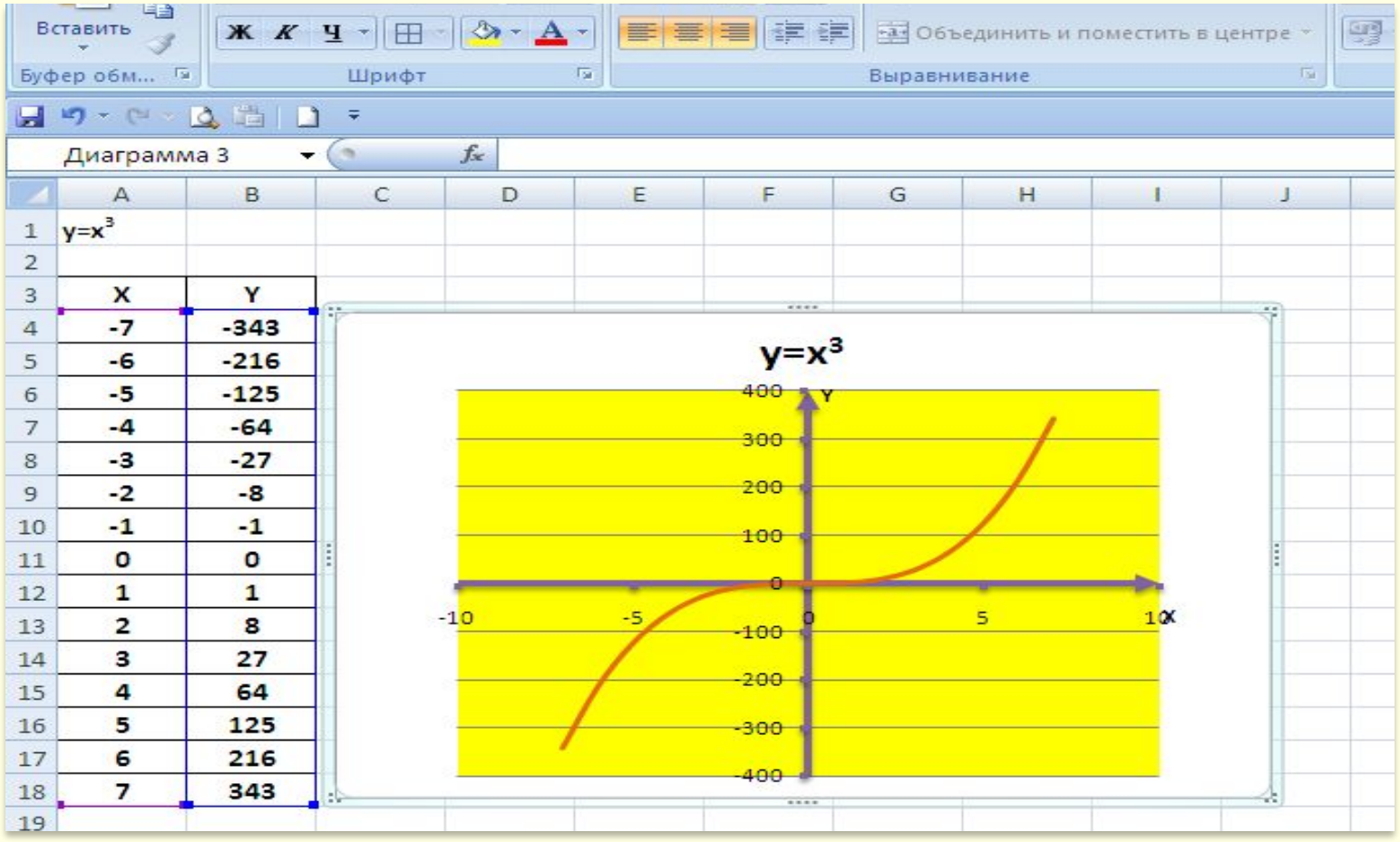

#### **Задача 3**. Используя исходные данные в таблице, построить круговую диаграмму

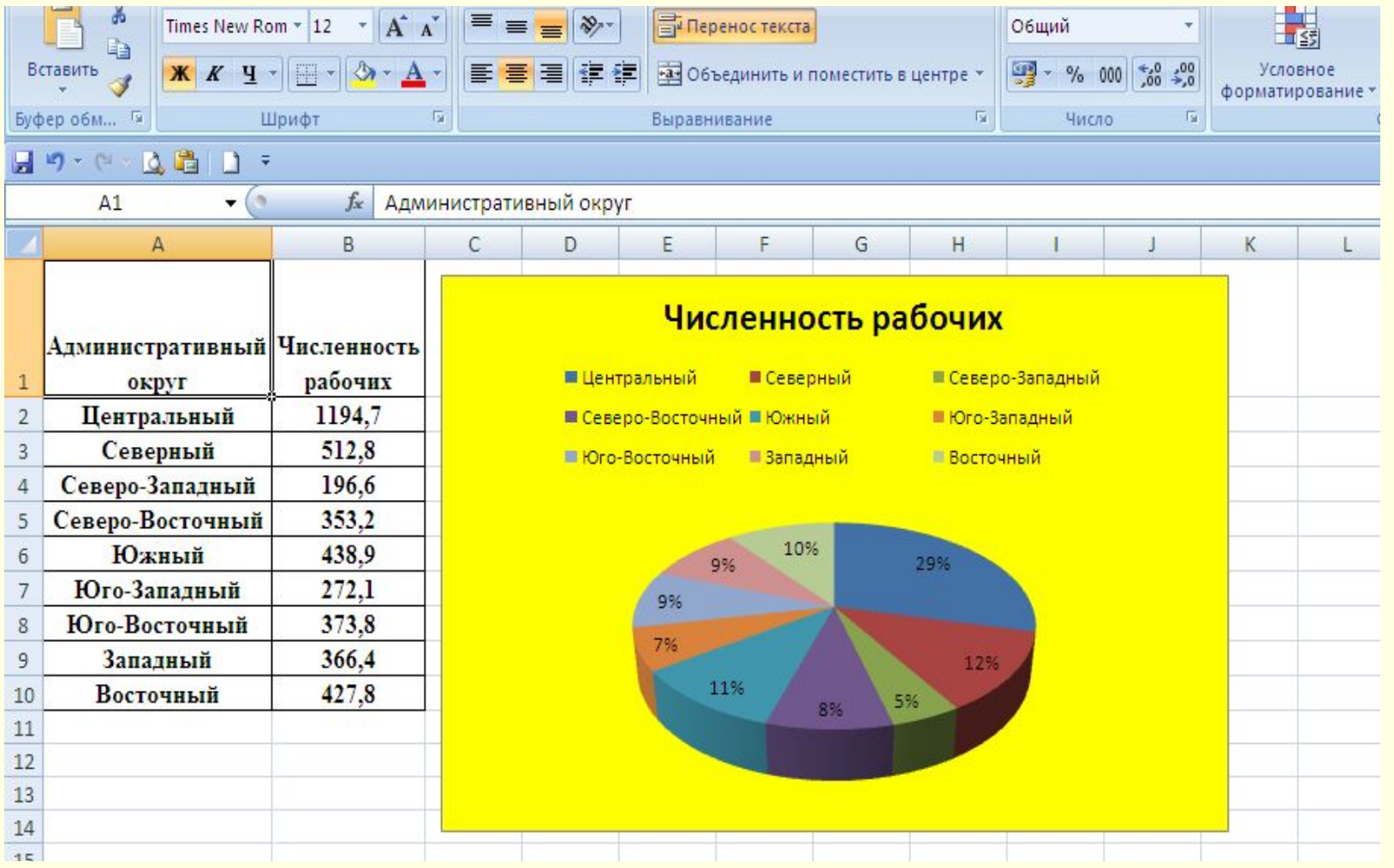

#### **Задача 4**. **Используя исходные данные в таблице (Золотое кольцо России), построить гистограмму**

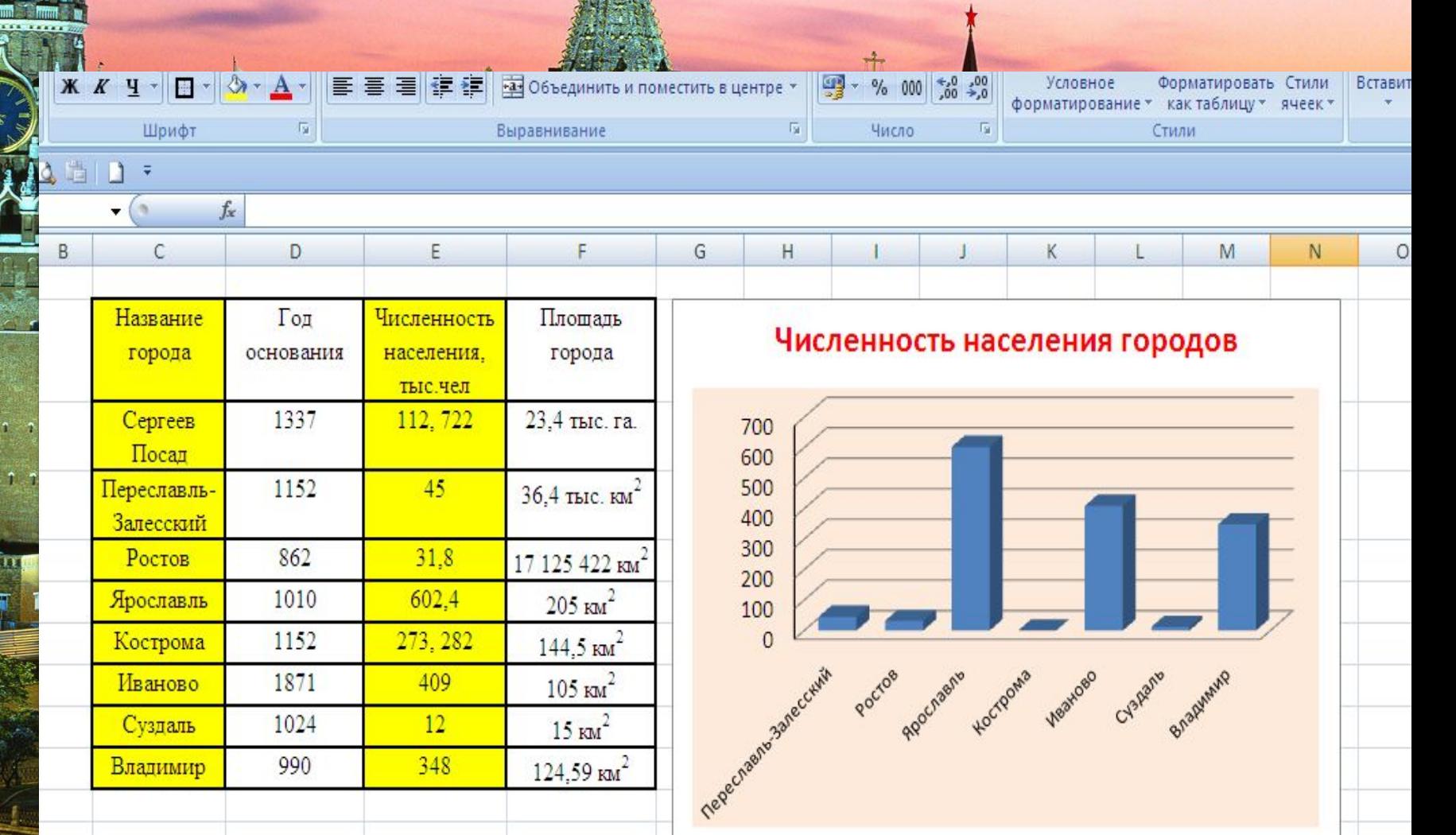

# Физкультминутка

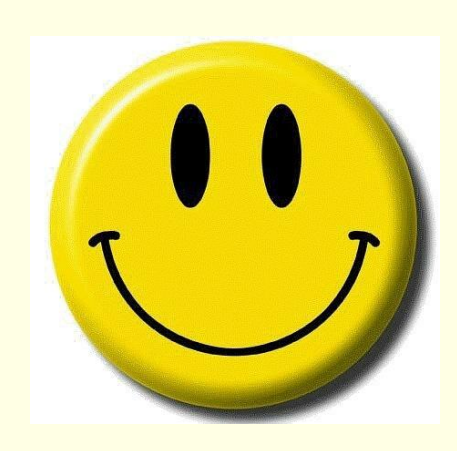

# Спасибо за урок!

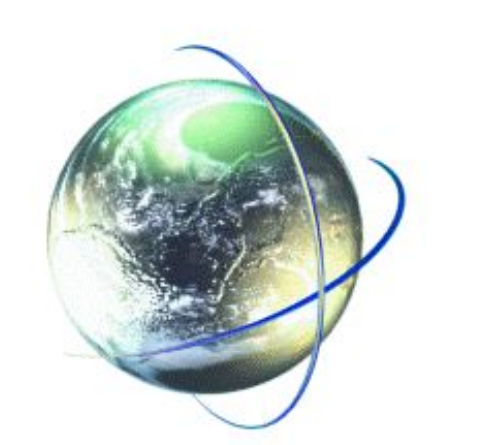